# **DokuWiki**

«ДокуВики» (DokuWiki) — это совместимая со стандартами и лёгкая в использовании вики, предназначенная в первую очередь для создания разного рода документации. Она ориентирована на команды разработчиков, рабочие группы и небольшие компании. Все данные хранятся в простых текстовых файлах, поэтому для работы не требуется СУБД). Простой, но мощный синтаксис облегчает создание структурированных текстов и позволяет при необходимости читать файлы данных даже за пределами вики.

[«ДокуВики» \(DokuWiki\)](https://www.dokuwiki.org/start?id=ru:dokuwiki)

```
Информация о версиях
```
Здесь описана работа с стандартным продуктом: [www.dokuwiki.org](https://www.dokuwiki.org), работа с программой из пакетной базы [Debian](https://sysadminmosaic.ru/debian/debian) [GNU/Linux](https://sysadminmosaic.ru/debian/debian) находится на [этой](https://sysadminmosaic.ru/debian/dokuwiki) странице.

# **Установка**

Папка для установки: /opt/dokuwiki/

Нужно скачать актуальный архив с продуктом и распаковать его в папку для установки:

**wget** http://download.dokuwiki.org/src/dokuwiki/dokuwiki-stable.tgz

```
tar -zxvf dokuwiki-stable.tgz -C /tmp/
```
Сначала нужно установить [Apache](https://sysadminmosaic.ru/apache/apache) и необходимые пакеты:

в Debian 9 (stretch):

apt **install** php7.0 libapache2-mod-php7.0 php7.0-mcrypt php7.0-xml

в Debian 10 (buster):

apt **install** php libapache2-mod-php php

<http://download.dokuwiki.org/>

[Стабильная версия](http://download.dokuwiki.org/src/dokuwiki/dokuwiki-stable.tgz)

### **Настройка прав доступа к папкам и файлам**

### [dokuwiki\\_permissions.sh](https://sysadminmosaic.ru/_export/code/dokuwiki/dokuwiki?codeblock=4)

```
#!/bin/bash
root_path=/opt/dokuwiki/
chown -R www-data:www-data $root_path
find $root path -type d -exec chmod -v 770 \{\} \setminus;find $root_path -type f -exec chmod -v 660 {} \;
```
### **Настройка HTTP сервера**

1. Нужно создать файл:

```
AliasMatch ^/dokuwiki/sites/[^/]+$ /opt/dokuwiki/
AliasMatch ^/dokuwiki/sites/[^/]+/(.*)$ /opt/dokuwiki/$1
Alias /dokuwiki /opt/dokuwiki/
<Directory /opt/dokuwiki/>
    Options +FollowSymLinks
    AllowOverride All
    order allow,deny
    Allow from all
    <IfModule mod_rewrite.c>
        # Uncomment to implement server-side URL rewriting
        # (cf. <http://www.dokuwiki.org/config:userewrite>).
        # Do *not* mix that with multisite!
        #RewriteEngine on
        #RewriteBase /dokuwiki
        #RewriteRule ^lib - [L]
       #RewriteRule ^doku.php - [L]
       #RewriteRule ^feed.php - [L]
        #RewriteRule ^_media/(.*) lib/exe/fetch.php?media=$1 [QSA,L]
       #RewriteRule ^ detail/(.*) lib/exe/detail.php?media=$1 [QSA,L]
       #RewriteRule \overline{C} export/([\overline{C}/]+)/(.*) doku.php?do=export $1&id=$2 [QSA,L]
        #RewriteRule ^$ doku.php [L]
        #RewriteRule (.*) doku.php?id=$1 [QSA,L]
    </IfModule>
</Directory>
<Directory /opt/dokuwiki/bin>
    Deny from all
</Directory>
<Directory /opt/dokuwiki/data>
    Deny from all
</Directory>
<VirtualHost *:80>
    DocumentRoot /opt/dokuwiki/
    ServerName wiki.domain.ru
</VirtualHost>
```
2. Выполнить следующие действия:

### dokuwiki install.sh

```
#!/bin/bash
```
# Создаем символическую ссылку **ln** -s /opt/dokuwiki/conf/apache.conf /etc/apache2/sites-available/dokuwiki.conf # Разрешаем сайт a2ensite dokuwiki # Перезапуск service apache2 reload

## **Настройка**

Начальная настройка: <http://wiki/dokuwiki/install.php?l=ru>

## **Назначение папок и файлов**

### *PFix Me!*

[Назначение папок \(EN\)](https://www.dokuwiki.org/start?id=devel:dirlayout)

### [Назначение папок](https://www.dokuwiki.org/ru:devel:dirlayout)

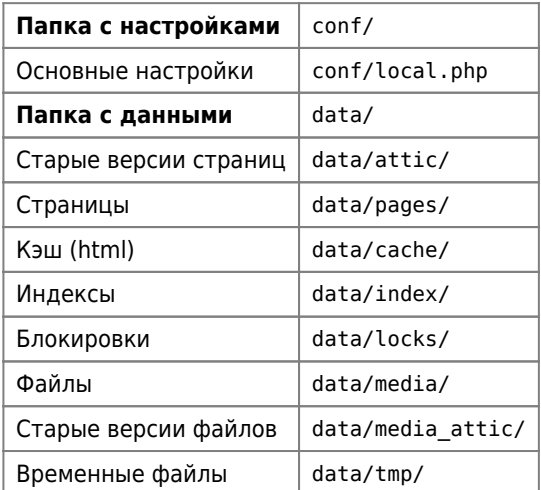

### **LDAP**

Авторизация через [LDAP](https://sysadminmosaic.ru/ldap/ldap)

Установка:

**apt-get install** php5-ldap

Пример для сервера [OpenLDAP](https://sysadminmosaic.ru/openldap/openldap):

### [local.php](https://sysadminmosaic.ru/_export/code/dokuwiki/dokuwiki?codeblock=8)

```
# Имя группы администраторов
$conf['superuser'] = '@dokuwiki-admin';
# LDAP
$conf['openregister']= 0;
$conf['authtype'] = 'ldap';
$conf['auth']['ldap']['version'] = 3;
$conf['auth']['ldap']['server'] = 'Сервер_LDAP';
$conf['auth']['ldap']['port'] = 389;$conf['auth']['ldap']['binddn'] = 'cn=admin,dc=domain';
$conf['auth']['ldap']['bindpw'] = 'ПАРОЛЬ';
$conf['auth']['ldap']['usertree'] = 'cn=%{user},ou=users,dc=domain';
$conf['auth']['ldap']['userfilter'] = '(&(cn=%{user})(objectClass=posixAccount))';
$conf['auth']['ldap']['grouptree'] = 'ou=groups,dc=domain';
$conf['auth']['ldap']['groupfilter'] = '(|(memberUid=%{user})(gidNumber=%{gid}))';
# $conf['auth']['ldap']['debug'] = 1;
```
<https://www.dokuwiki.org/ru:auth:ldap>

## **Преобразование URL средствами веб-сервера**

Для того, чтобы привести URL к «красивому» виду можно включить Преобразование URL средствами веб-сервера, более подробно описано по адресу: [URL-преобразование](https://www.dokuwiki.org/ru:rewrite)

1. Добавить модуль в [Apache](https://sysadminmosaic.ru/apache/apache)

```
a2enmod rewrite
service apache2 restart
```
2. Разрешить преобразование:

[dokuwiki/local.php](https://sysadminmosaic.ru/_export/code/dokuwiki/dokuwiki?codeblock=10)

\$conf['userewrite'] = '1';

3. Включить правила:

В файле dokuwiki/htaccess нужно убрать символ комментария с следующих строк:

#### [dokuwiki/htaccess](https://sysadminmosaic.ru/_export/code/dokuwiki/dokuwiki?codeblock=11)

RewriteEngine on

# Путь dokuwiki на веб сервере RewriteBase /dokuwiki

```
RewriteCond %{HTTPS} !=on
RewriteRule \frac{1}{2} doku.php [L]
RewriteCond %{REQUEST FILENAME} !-f
RewriteCond %{REQUEST FILENAME} !-d
RewriteRule (*) doku.php?id=$1 [QSA,L]
RewriteRule ^index.php$ doku.php
```

```
RewriteRule ^lib/exe/xmlrpc.php$ https://%{SERVER_NAME}%{REQUEST_URI} [L,R=301]<br>RewriteRule ^_media/(.*) lib/exe/fetch.php?media=$1 [QSA,L]<br>RewriteRule ^_etail/(.*) lib/exe/detail.php?media=$1 [QSA,L]<br>RewriteRule ^_export/
                                                                   lib/exe/fetch.php?media=$1 [QSA,L]
                                                                   lib/exe/detail.php?media=$1 [QSA,L]
                                                                   doku.php?do=export_$1&id=$2 [QSA,L]
```
После этого URL будут выглядеть примерно так:

http://dokuwiki/start:1

При этом старые URL, например:

```
http://dokuwiki/doku.php?id=start:1
```
тоже будут работать.

## **Резервное копирование**

Список папок:

/opt/dokuwiki/dokuwiki

Исключение:

/opt/dokuwiki/data/cache /opt/dokuwiki/data/locks /opt/dokuwiki/data/tmp

Дополнительно можно использовать расширение [BackupTool for DokuWiki](https://www.dokuwiki.org/plugin:backup)

### **Восстановление**

При восстановлении данных из резервной копии необходимо создать папки:

mkdir /opt/dokuwiki/data/locks mkdir /opt/dokuwiki/data/tmp

# **Шаблоны**

[Old default template](https://www.dokuwiki.org/template:default)

## **Расширения**

[Расширения](https://sysadminmosaic.ru/dokuwiki/plugins)

## **Writer2DokuWiki**

Преобразование синтаксиса форматирования [LibreOffice](https://sysadminmosaic.ru/libreoffice/libreoffice) в формат DocuWiki: [Расширение Writer2DokuWiki](http://www.ooowiki.de/Writer2DokuWiki.html)

#### **Установка**

В меню Сервис\Управление расширениями…\Добавить, открыть Writer2DokuWiki.oxt, перезапустить [LibreOffice](https://sysadminmosaic.ru/libreoffice/libreoffice)

#### **Выполнение**

Выбрать меню Сервис\Дополнения\Writer2DokuWiki

# **Проблема в версии 0.0.20140505.a+dfsg-4+deb8u1**

Проблема возникает при попытке загрузить файл.

- Пакет: dokuwiki\_0.0.20140505.a+dfsg-4+deb8u1\_all.deb
- DokuWiki: 2014-05-05a «Ponder Stibbons»

Решение проблемы: нужно применить заплатку: [ajax.diff](https://sysadminmosaic.ru/_media/dokuwiki/ajax.diff)

```
cd /usr/share/dokuwiki/lib/exe
patch ajax.php<ajax.diff
```
# **Ошибки расширений после перехода на PHP7**

В общем случае нужна замена аргументов функций.

Образец:

Заменяем function register(&\$c)

на function register(Doku\_Event\_Handler \$c)

[Declaration should be compatible with... | Andreas Gohr on Patreon](https://www.patreon.com/posts/declaration-be-20638123)

[Error Messages for plugins after update to PHP7 - DokuWiki User Forum](https://forum.dokuwiki.org/thread/15046)

# **CSS**

В этом разделе описаны изменения таблиц стилей CSS.

<https://www.dokuwiki.org/devel:css>

### **userstyle.css**

В файл conf/userstyle.css для примера внесены следующие изменения:

- 1. Выравнивание по ширине и «красная строка» для основного текста
- 2. Исправление после изменений «для основного текста» для расширения [WRAP](https://sysadminmosaic.ru/dokuwiki/plugins#wrap)
- 3. Таблицы: вертикальное выравнивание по середине ячейки

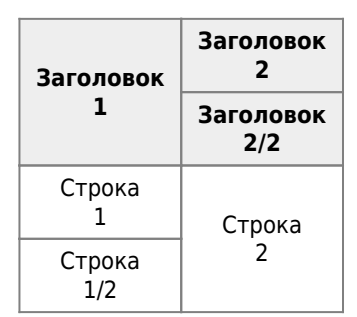

- 4. Увеличение размера шрифта в редакторе страниц
- 5. Отключение фона из блоков CODE
- 6. Расширение [Hidden](https://sysadminmosaic.ru/dokuwiki/plugins#hidden-css)

### [conf/userstyle.css](https://sysadminmosaic.ru/_export/code/dokuwiki/dokuwiki?codeblock=20)

```
/* Выравнивание текста */
/* Основной тест */
p {
text-align: justify;
/* text-indent: 1.5em; */
}
/* Списки */
li {
text-align: justify;
/* text-indent: 0em; */
}
/* Содержание */
#dw__toc li{
text-align: left;
}
/* Plugin WRAP */
.wrap leftalign p{
     text-align: left;
}
```

```
.wrap_centeralign p{
     text-align: center;
}
.wrap_rightalign p{
    text-align: right;
}
.wrap_justify p{
     text-align: justify;
}
/* Таблицы */
td, th {
     vertical-align: middle;
}
/* CODE */
pre, code, samp, kbd {
     line-height: 15px;
     background-color: transparent;
     box-shadow: none;
}
/* Редактор */
.dokuwiki textarea.edit {
     font-family: monospace;
     font-size: 150%
}
/* Строка поиска */
form.search input {
     padding-left: 0.5em;
}
```
## **Логотип**

- 1. lib/tpl/dokuwiki/images
	- apple-touch-icon.png
		- $\circ$  favicon.ico
		- o logo.png
- 2. data/media
	- o logo.png

## **Ссылки**

#### **[Руководство пользователя](https://www.dokuwiki.org/ru:manual)**

**[Синтаксис форматирования](https://www.dokuwiki.org/ru:wiki:syntax)**

[Установка](https://www.dokuwiki.org/start?id=ru:install)

[Обновление](https://www.dokuwiki.org/ru:install:upgrade)

[Forgotten Password](https://www.dokuwiki.org/faq:forgotten_password)

[«ДокуВики» на флешке](https://www.dokuwiki.org/start?id=ru:install:dokuwiki_on_a_stick)

[Синтаксис поиска](https://www.dokuwiki.org/start?id=ru:search)

[Модуль Диаграмма](http://nikita.melnichenko.name/projects/dokuwiki-diagram/index.php?lang=ru)

[Значения цвета в стиле CSS2](http://www.w3.org/TR/CSS2/syndata.html#value-def-color)

[Набор ключевых слов SVG для цветов](http://www.w3.org/TR/2003/CR-css3-color-20030514/#svg-color)

[Wrap Plugin](https://www.dokuwiki.org/plugin:wrap)

<http://wiki.dieg.info/dokuwiki>

**[Favicons](https://www.dokuwiki.org/tips:favicons)**

**[Принудительное использование HTTPS при авторизации](https://www.dokuwiki.org/start?id=ru:tips:httpslogin)**

**<https://sysadminmosaic.ru/dokuwiki/dokuwiki>**

**2020-08-17 17:00**

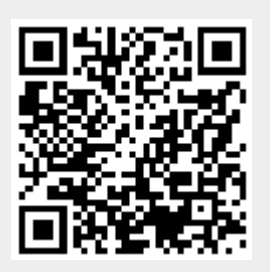